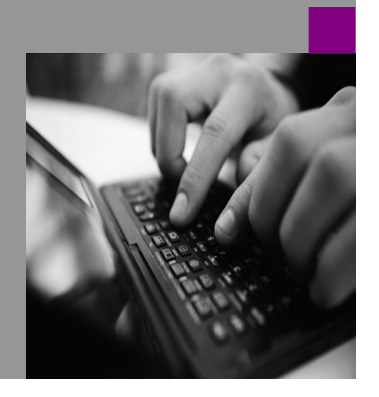

**How-to Guide SAP CPM**

# **How To… get period egarding SAP BPC**

**Version 1.00 – 15th of September 2008**

**Applicable Releases: SAP BPC 5.1, 7.0 M, 7.0 NW**

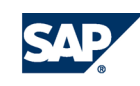

© Copyright 2007 SAP AG. All rights reserved.

No part of this publication may be reproduced or transmitted in any form or for any purpose without the express permission of SAP AG. The information contained herein may be changed without prior notice.

Some software products marketed by SAP AG and its distributors contain proprietary software components of other software vendors.

Microsoft, Windows, Outlook,and PowerPointare registered trademarks of Microsoft Corporation.

IBM, DB2, DB2 Universal Database, OS/2, Parallel Sysplex, MVS/ESA, AIX, S/390, AS/400, OS/390, OS/400, iSeries, pSeries, xSeries, zSeries, z/OS, AFP, Intelligent Miner, WebSphere, Netfinity, Tivoli, and Informix are trademarks or registered trademarks of IBM Corporation in the United States and/or other countries.

Oracle is a registered trademark of Oracle Corporation.

UNIX, X/Open, OSF/1, and Motif are registered trademarks of the Open Group.

Citrix, ICA, Program Neighborhood, MetaFrame, WinFrame, VideoFrame, and MultiWinare trademarks or registered trademarks of Citrix Systems, Inc.

HTML, XML, XHTML and W3C are trademarks or registered trademarks of W3C® , World Wide Web Consortium, Massachusetts Institute of Technology.

Java is a registered trademark of Sun Microsystems, Inc.

JavaScript is a registered trademark of Sun Microsystems, Inc., used under license for technology invented and implemented by Netscape.

MaxDB is a trademark of MySQL AB, Sweden.

SAP, R/3, mySAP, mySAP.com, xApps, xApp, and other SAP products and services mentioned herein as well as their respective logos are trademarks or registered trademarks of SAP AG in Germany and in several other countries all over the world. All other product and service names mentioned are the trademarks of their respective companies. Data

contained in this document serves informational purposes only. National product specifications may vary.

These materials are subject to change without notice. These materials are provided by SAP AG and its affiliated companies ("SAP Group") for informational purposes only, without representation or warranty of any kind, and SAP Group shall not be liable for errors or omissions with respect to the materials. The only warranties for SAP Group products and services are those that are set forth in the express warranty statements accompanying such products and services, if any. Nothing herein should be construed as constituting an additional warranty.

These materials are provided "as is" without a warranty of any kind, either express or implied, including but not limited to, the implied warranties of merchantability, fitness for a particular purpose, or non-infringement. SAP shall not be liable for damages of any kind including without limitation direct, special, indirect, or consequential damages that may result from the use of these materials.

SAP does not warrant the accuracy or completeness of the information, text, graphics, links or other items contained within these materials. SAP has no control over the information that you may access through the use of hot links contained in these materials and does not endorse your use of third party web pages nor provide any warranty whatsoever relating to third party web pages.

SAP CPM "How-to" Guides are intended to simplify the product implementation. While specific product features and procedures typically are explained in a practical business context, it is not implied that those features and procedures are the only approach in solving a specific business problem using SAP. Should you wish to receive additional information, clarification or support, please refer to SAP Consulting.

Any software coding and/or code lines / strings ("Code") included in this documentation are only examples and are not intended to be used in a productive system environment. The Code is only intended better explain and visualize the syntax and phrasing rules of certain coding. SAP does not warrant the correctness and completeness of the Code given herein, and SAP shall not be liable for errors or damages caused by the usage of the Code, except if such damages were caused by SAP intentionally or grossly negligent.

## **1 Scenario**

You need help regarding SAP BPC, but you don't know where to find the necessary information or how to contact SAP. This How-to guide introduces the different SAP portals and gives you a step-by-step approach for solving problems.

## **2 Introduction**

Some of the former OutlookSoft customers have problems with understanding the processes at SAP. Due to the fact, that SAP is significantly bigger than OutlookSoft has been, the processes have to serve many more customers. That's why the processes may seem more complex at first. However, you will get help from SAP fast and effectively, if you choose the right tools to get help.

## **3 The Step By Step Solution**

Here, the most important websites of the SAP customer services are introduced. You can access them with an SAP Service User. You should have received this Service User after signing the software contract.

#### **3.1 How to… Download Software**

- 1. The most important SAP **customer portal** is the SAP Service Marketplace ([http://service.sap.com\).](http://service.sap.com).) Here, you can
- Download Software
- Download Guides
- Get help in case you have found product errors
- Get information regarding training
- And find links to other SAP portals.

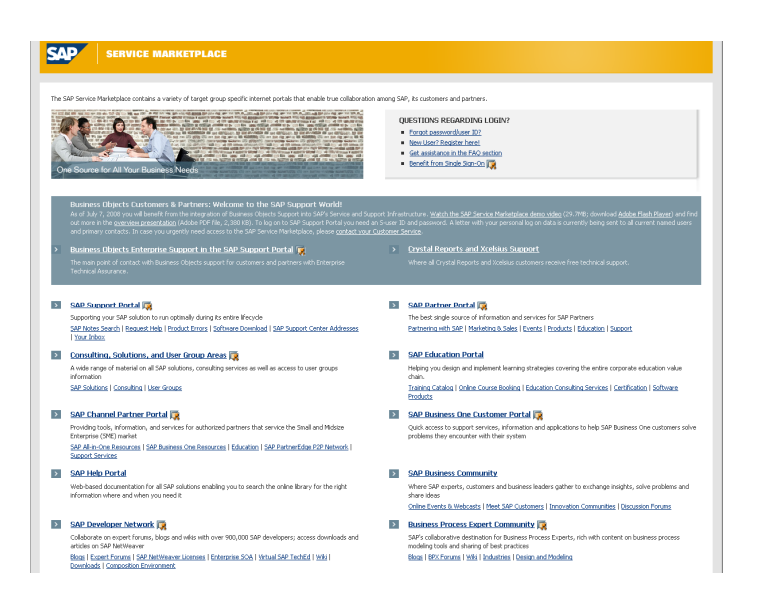

#### 2. **Download software**:

Click on Software Download or use the direct link ([http://service.sap.com/swdc\):](http://service.sap.com/swdc):)

- The SAP BPC software can be found under Installations and Upgrades / Entry by application group / SAP Application Components / SAP BPC for [Microsoft | SAP NetWeaver]
- The support packages and patches regarding BPC can be found under Support Packages and Patches / Archive for Support Packages and Patches / Entry by Application Group / SAP Application Components / SAP BPC for [Microsoft | SAP NetWeaver]

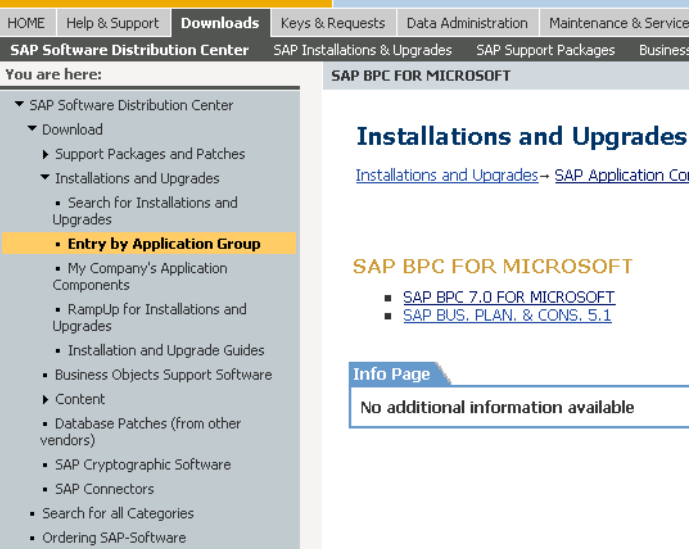

### **3.2 How to… Get Help**

#### 3. **Download Guides:**

Click on Download / Installation and Upgrades / Entry by Application Group / SAP Application Components / BPC for [Microsoft | SAP NetWeaver] or use the direct link (<http://service.sap.com/instguidescp>

m-bpc) to find Guides regarding Installation, Upgrade, Backup and the Usage of SAP BPC.

#### 4. **Get help on Help-Portal (1st step):**

First entry page for help is the SAP Help-Portal on help.sap.com. At first you should click on "SAP Business User" and after that on "SAP Business Planning and Consolidation". On the right you are able to find an overview of information regarding the actual versions of SAP BPC.

#### 5. **Get help on Software Developer Network (2nd step):**

**SDN Commun** Getting SAP Ne ⊞ Use<br>⊞ Info — me<br>⊞ Busi<br>⊞ Dev<br>⊞ Lifer

 $\equiv$  Securing Management<br> $\equiv$  SOA SAP Ne E Main<br>E Main<br>E SAP<br>Envi El Con SAP But  $\blacksquare$  Standar  $\blacksquare$  Researd El Certific

On the SAP Software Developer Network (SDN: [http://sdn.sap.com](http://sdn.sap.com))) you can find with the direct link [https://www.sdn.sap.com/irj/sdn/bpx](https://www.sdn.sap.com/irj/sdn/bpx-)epm and a click on Business Planning and Consolidation information which is published by SAP experts. Searching for "how to bpc" gives you a list of valuable How to guides regarding SAP BPC, e.g. a step-by-step manual how to install SAP BPC in a 2-tier-multi-server environment.

![](_page_4_Picture_194.jpeg)

![](_page_4_Picture_195.jpeg)

![](_page_4_Picture_196.jpeg)

#### 6. **Get help with SAP Notes (3rd step):**

In case of errors, the first place to look for help is the SAP Notes Search

([http://service.sap.com/notes\).](http://service.sap.com/notes).) Here you can enter 1-3 key words and the application area CPM-BPC\* to search for notes regarding your SAP BPC problem. Besides, you get actual information regarding the installation of the software and additional service packages.

#### 7. **Get help regarding product errors (4th step):**

If you do not find a helpful answer in the notes and you are probably facing a product error, you can open an SAP support ticket

([http://service.sap.com/message\).](http://service.sap.com/message).)

SAP support will ask you to provide detailed information of your problem and will send you suggestions to solve the problem. Please, monitor the ticket, e.g. by mail notification and answer the questions as soon as possible to speed up the ticket handling.

#### 8. **Get help from SAP Consulting**

If you need individual help, e.g. in an implementation project, onsite or remote, you can ask for a (paid) SAP Consultant, either from a partner company or from SAP **Consulting** ([http://service.sap.com/consult\).](http://service.sap.com/consult).)

#### **SAP Notes Search**

What's new

**Extension of Notes Database** Extension of Notes Database<br>With the integration of Business Objects into SAP, the SAP Notes database was enlarged by Business Objects Notes.<br>Business Objects Notes are linked to the new application area BOJ\*. For more det

![](_page_5_Picture_231.jpeg)

Keys & Requests | Data Administration | Maintenance & Services | SAP Support Infrastructure | Release & Upgrade Info | Kn Keys & Requests | Data Administration | Maintenance & Services | SAP Suppor<br>Report a Product Error | Connect to SAP | Look up Support Center Addresses<br>| المسلمة Report a Product Error - Customer Messages SAP Message Wizard To use the application, you require the authorizations Create Customer messages, Send Customer messages<br>Confirm Customer messages, respectively. To request these, please contact the SAP System Administrator in yo **Confirm Customer messages,** respectively. To request these, please contact the <u>SAP System Administrator</u> in yo<br>You can access sent messages and SAPs reply in <u>your inbox</u>. When SAP has responded to your message, you can

elect Customer and Reporter  $\overline{2}$  $\vert \cdot \vert$ Int  $\overline{1}$  $\overline{4}$ **Choose Customer** Choose System Prepare Solution Search Find Solution Enter Message

![](_page_5_Picture_15.jpeg)

Access this topic directly at http://service.sap.com/consult

Copyright Privacy Imprint

Visit us in sap.com We have put together more detailed information for you on

Help you realize additional value -- Our servio

Protect value -- SAP Consulting works with our te

**[www.sdn.sap.com/irj/sdn/bpx-cpm](http://www.sdn.sap.com/irj/sdn/bpx-cpm)**

![](_page_6_Picture_1.jpeg)